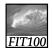

### Test Your Tech

### Blazing away is:

- A. The BBC drama about Charles Dickens.
- B. Learning a new software program without reading the manual.
- C. A fire burning out of control.

1

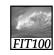

### Test Your Tech

### Blazing away is:

- A. The BBC drama about Charles Dickens.
- B. Learning a new software program without reading the manual.
- C. A fire burning out of control.

2

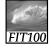

#### **Announcements**

- If your lab section still doesn't look right in MyUW
  - \* See Jason Curry in MGH 470

2

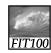

#### **Announcements**

- Labs were canceled yesterday and today
  - \* Because of a prior commitment for the computer classroom for two days
  - \* We weren't informed in advance so we couldn't notify you ahead of time
    - Classic communication glitch:
    - I thought I told you/We thought you knew

4

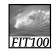

#### **Announcements**

- Lab 2 is postponed until next week
- Nothing is due on Monday
  - We'll talk about uploading to Catalyst next week
- Read chapter 3 for Monday
- Pop quiz next week
  - \* More about that at end of lecture

5

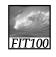

### Tech Support

- Why couldn't I hook up to the Internet in lecture Wednesday?
  - \* This model of Lenovo laptop has a problem with only partially waking up from "Sleep Mode"
    - Which affects network connections
  - \* Advice from Tech Support:
    - Don't put it in sleep mode on the way to lecture!
    - Reboot if all else fails

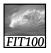

### Video

- Fitness: Skills, Concepts and Capabilities (5:38)
  - \* <a href="http://uweoconnect.extn.washington.edu/fitn">http://uweoconnect.extn.washington.edu/fitn</a> essskillsconceptscapabilitiesdslfit7/

7

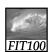

# What the Digerati Know

Other people can teach you computer applications or you can figure them out for yourself

© Copyright L. Snyder, 2004

FIT100

## **Learning New Tools**

How do we learn to use new tools?

- Reading the owner's manual -- chain saw
  Be taught in their use -- car, bicycle
- Figure them out ourselves -- iPod

9

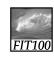

## **Learning New Tools**

How do we learn to use new tools?

- Reading the owner's manual -- chain saw
  Be taught in their use -- car, bicycle
- Figure them out ourselves -- iPod
- Software designers wanting you to learn their tool ASAP, try for 'intuitive'
  - Consistent Interfaces -- build on experience
  - Suggestive icons -- bypass terminology
  - Metaphors -- exploit analogous reasoning

10

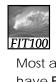

## Standard Functionality

Most applications have File and Edit

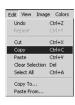

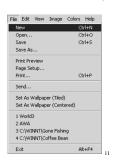

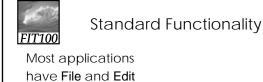

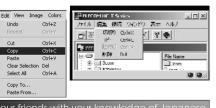

Impress your friends with your knowledge of Japanese

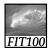

## What does 'New' Mean?

'New' means create a 'blank instance'
To understand 'blank instance' know that
information has properties as well as
content which are all stored in a table
with a place for everything

Document: Date created, date modified, creator, fonts, content, diagrams, pictures, tables, ...

A 'blank instance' is simply the structure without any of the content

3

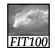

# Example

- Checkbook register
  - \* A blank line is a new instance
  - \* Same structure
    - Column headings: date, payee, reconciled, withdrawal, deposit, balance
    - Data types for each column: date, text, y/n, currency, currency, currency

| DATE     | PAYEE             | Rec | WD     | DEP | BAL     |
|----------|-------------------|-----|--------|-----|---------|
| 12/31/07 | Rentals R Us      |     | 750.00 |     | 1235.00 |
| 1/1/08   | BIG S Season Pass |     | 499.00 |     | 736.00  |
|          |                   |     |        |     |         |

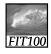

### "Click Around"

Software designers use standard ideas to make applications intuitive

- To learn a new application, check it out by clicking around
  - \* Take a minute to ...
    - Look under all menus to see operations
    - Follow the "..." for menu operations
    - Try to recognize what the icons mean

Clicking around is exploration

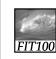

## Find:

- consistent interface
- icons
- metaphor

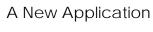

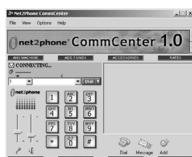

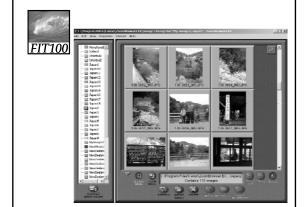

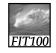

### Metaphors

Net Point Video: Metaphors <u>http://uweoconnect.extn.washington.</u> <u>edu/metaphorsdslfit7/</u>

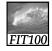

## "Blazing Away"

Learn an application fast by trying it

- Beginning with a new instance, assertively try menu items
  - \* Expect to fail and make a mess
  - \* Exit the application, and if you are asked "Save?" reply "No"
  - \* Try repeatedly until becoming familiar

If you are trying to achieve some goal, keep your eyes on the prize

19

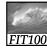

### To Learn A New Tool

Software systems build on a consistent interface, standard metaphors, etc.

- \* Expect to teach yourself applications
- \* Do so by familiarizing yourself with the features ... "Clicking Around"
- \* Assertively try out the features, "Blaze Away," watching what they do
  - Be efficient -- stay focused, don't type a lot when you expect to exit

If all else fails ...

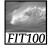

## Differences & Similarities

Different vendors will produce similar software for the same task

- Superficially, the GUIs use similar features
- Fundamentally, the task largely determines how the software must work ... they *must* be similar

21

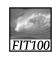

## Differences & Similarities

Different vendors will produce similar software for the same task

- Superficially, the GUIs use similar features
- Fundamentally, the task largely determines how the software must work ... they *must* be similar
- Implications ...
  - Know one word processor, learn others fast
  - SW differences: mostly glitz, convenience
  - Don't accept lousy ... switch to other SW 22

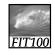

### Mac or PC???

Which is better—Mac or PC?

- Arguments create only heat, no light
  - \* They are more alike than different
  - \* Any Fluent person can use both

Homework 2: Find a Macintosh computer on campus, e.g. MGH 1st floor or OUGL labs. Try out the Mac and see what you find familiar and what is different. Locate the browser, and check the class web page. Hand in a list describing in a sentence or two five features you find different, and five that are the same.

Due: Before 5pm on Friday, January 18, 2008

FIT100

## Another Implication

If SW is similar at its core, computations can be taught without learning a specific vendor's SW ...

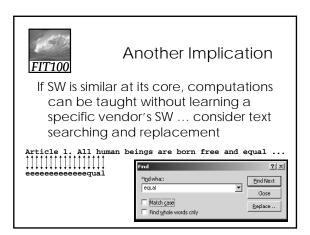

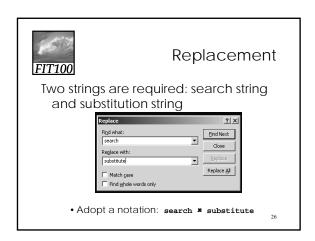

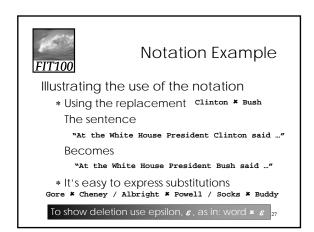

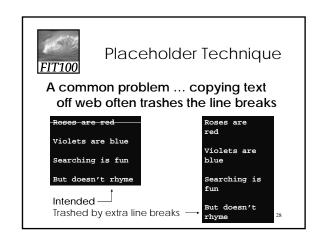

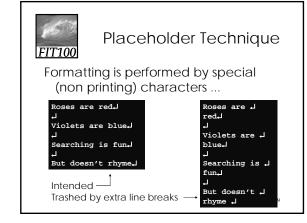

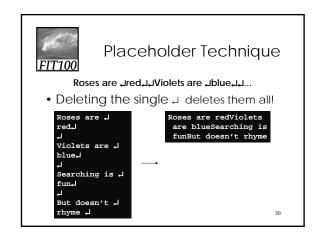

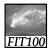

## Thinking of the Input

#### Roses are $\perp$ red $\downarrow$ $\downarrow$ Violets are $\downarrow$ blue $\downarrow$ $\downarrow$ ...

• Placeholder technique ...

Yielding

#### Roses are ↓red#Violets are ↓blue#...

Step 2. Next, delete the shorter string

... **≭** €

Yielding

Roses are red#Violets are blue#...

31

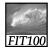

## Placeholder Replaced

Step 3. Finally, replace the placeholder with the original long string

# # ...

Yielding

#### Roses are red L Violets are blue L ...

The intended result!

· Summarizing the placeholder

longstring \* placeholder

shortstring \*  $\varepsilon$ 

placeholder \* longstring

3

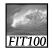

### Summarizing

#### Humans must learn to use tools

- Software designers want you to learn easily
- SW uses consistent interface, metaphors, ...
- \* Teach yourself applications by
- "Clicking Around," and "Blaze Away"
- \* SW for a task must share core features
- \* Learn app.s independently of vendor

Placeholder technique is effective for fixing text

33

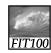

## For Monday

- No labs are due on Monday
- Read Chapter 3 of Fluency
- Review for next week's pop quiz

34

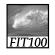

### Next Week

- Pop quiz next week in Lab
  - \* Online
  - \* Ten questions
    - True/False
    - Multiple Choice
  - \* On Chapter s 1-3

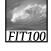

### Next Week

- Review
  - \* Study questions at end of each chapter
  - \* Study answers to odd-numbered questions in back of book

36

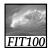

# Next Week

• Have a good weekend!